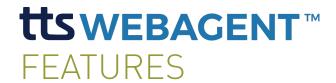

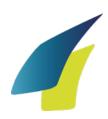

| GENERAL   Full GDS mobility            |                                                                                                    |  |
|----------------------------------------|----------------------------------------------------------------------------------------------------|--|
| ALL TRAVELPORT<br>GDS                  | Supports full integration with Apollo, Galileo and Worldspan GDS.                                                                                                    |  |
| WEB BASED                              | Runs on Windows, Apple Macintosh and Linux.                                                                                                    |  |
| INTUITIVE<br>EXPERIENCE                | Intuitive experience focused on providing travel agents with a web-based easy and fast GDS work environment for desktop and laptops.                                          |  |
| GDS<br>CREDENTIALS                     | Travel agents use their own GDS credentials to login at TTS WebAgent (SON/BSI and PCC/SID). No need to remember additional login credentials.                                 |  |
| TERMINAL   Working fast                |                                                                                                    |  |
| SUPPORTS<br>GDS COMMANDS               | Supports all GDS Core commands allowing travel agents to have full access to GDS content and operations.                                                                      |  |
| FAST GDS RESPONSE                      | Quick GDS response to command entries offers travel agents a fast work environment.                                                                                           |  |
| ENHANCED GDS<br>RESPONSES <sup>1</sup> | Brings enhanced GDS responses that allow agents to perform actions and access related information without leaving the screen and just by clicking on screen links.            |  |
| RICH CONTENT &<br>BRANDING             | Integration of Rich Content & Branding which is accessed via Fare Shopping results. This additional price information allows:                                                 |  |
| APOLLO QUICK KEYS                      | Apollo users have a "pillow" (¤) quick key next to the command line to make it more accessible.                                                                               |  |
| CONTINUITY                             | It allows users to change devices and pick up where they left off, meaning that users can start a reservation at Travelport Mobile Agent in their smartphone and finish it on |  |

 $<sup>^{\</sup>mathrm{1}}$  Enhanced GDS responses may differ depending on the GDS

|                          | their laptop with TTS WebAgent, without having to <i>EndTransact</i> before changing devices.                                                                                                    |
|--------------------------|----------------------------------------------------------------------------------------------------|
| DOUBLE WINDOW            | Travel agents can access and view two terminal windows at the same time.                                                                                                    |
| SUPPORTS<br>MASKS        | Masks are built directly in the terminal by adding fields on the terminal window, allowing travels agents to fill in the relevant data and submit it back to the GDS host.                                                                                                    |
| LINKED<br>COMMANDS       | To improve the interaction with the GDS TTS WebAgent offers linked commands, allowing the travel agent to click on screen commands to execute them instead of having to write them in the command line. E.g. when we display a PNR with a previously created FF, if the travel agent wants to check the fare, instead of typing *FF, he just needs to click on the link on the screen to get it immediately executed.                                                                                                    |
| ADVANCED<br>PKEYS        | It speeds up travel agents work, by allowing travel agents to store and execute GDS commands without having to type the full command. It supports PKeys creation, edition and deletion. It can be used to store simple and complex entries. Complex PKeys (Programmable Keys) are handled with variables and when this type of PKeys are executed TTS WebAgent will prompt the user for the variable values and execute the final command based on the user's input.  As an example, let's say we want to store the availability command to search flights between London and New York on a PKey. We can define the PKey as "A %DATE% LON NYC". By defining "DATE" as a variable, when the PKey is executed Travelport Mobile Agent will ask for the DATE. |
| CLOUD<br>PKEYS           | PKeys are stored in the cloud meaning that when a travel agent creates, edits or removes PKeys in TTS WebAgent or Travelport Mobile Agent those actions will be available in both applications in all devices.                                                                                                    |
| CLOUD<br>HISTORY         | History lists the latest commands used by the travel agent either in TTS WebAgent or Travelport Mobile Agent, allowing him to execute them again without typing. You can also navigate history with up and down arrows.                                                                                                    |
| CLOUD<br>MY PNRS         | My PNRs keeps at hand the latest PNRs created/opened/changed by the travel agent either in TTS WebAgent or Travelport Mobile Agent. For better insight, the list shows the PNR code and the passenger's name.                                                                                                    |
| QUEUES                   | Area where all queues containing PNRs are displayed. The list shows the Queue Number and the total number of PNRs in the queue. When the user clicks on one of the queues, the app shows the list of PNRs (PNR Code & Passenger Name), allowing the travel agent to access one specific PNR without having to loop through the queue.                                                                                                    |
| WINDOW HISTORY           | This feature allows the user to browse through previous screens. When the user chooses a previous screen he will be able to view its content and select text to copy/paste.                                                                                                    |
| VIEW TRIP<br>INTEGRATION | Allows travel agents to open the ViewTrip page of a PNR. If a PNR is active, the app will open immediately the ViewTrip link correspondent to the PNR opened, otherwise it will                                                                                                    |

|                                     | open the latest PNR that has been accessed.                                                                                                    |  |
|-------------------------------------|----------------------------------------------------------------------------------------------------|--|
| FULL eNett VANs<br>INTEGRATION      | Integration with eNett VANs.                                                                                                    |  |
| COPY TO CLIPBOARD                   | Terminal selected content can be copied to the clipboard to be sent by email or to a printer.                                                                                             |  |
| EMAIL CONTENT                       | Users can easily email the terminal screen content or all available content. All available content means that if there are more pages available on the host, all content will be emailed. |  |
| PRINT CONTENT                       | Users can print the terminal screen content or all available content. All available content means that if there are more pages available on the host, all content will be printed.        |  |
| SETTINGS   Customizable environment |                                                                                                    |  |
| STORE SON/BSI<br>& PCC/SID          | The application lets users store their SON/BSI and PCC/SID. This way, users can login faster but continue to keep their password mandatory for login.                                     |  |

| STORE SON/BSI<br>& PCC/SID        | The application lets users store their SON/BSI and PCC/SID. This way, users can login faster but continue to keep their password mandatory for login.                                   |
|-----------------------------------|----------------------------------------------------------------------------------------------------|
| ENHANCED<br>RESULTS               | Enhanced results can be turned on or off allowing users to choose between a richer terminal and the standard one.                                                                       |
| AUTO EXECUTE<br>HISTORY COMMANDS  | This option allows users to choose the behavior that history commands execution will have: auto executable on click or copied to the input command box.                                 |
| KEEP TERMINAL<br>RIGHT PANEL OPEN | When activated, the Terminal Right Panel is always open which means it will not close when you run a command from the panel.                                                            |
| FONT SIZE                         | Users can adjust the font size.                                                                                                    |
| NEWS PROVIDERS MANAGEMENT         | Users can activate/deactivated on the application specific news providers.                                                                                                    |
| CLOUD SETTINGS                    | Settings like Enhanced results, Auto-execute history and News providers are stored in the cloud allowing synchronization between TTS WebAgent and devices with Travelport Mobile Agent. |

## NEWS | What's on travel industry

TRAVEL INDUSTRY

NEWS FEED

Offers a news feed from the most relevant travel industry online magazines and from TTS so travel agents can easily access a news center about their industry.

## UNRESTRICTED ACCESS

News access does not require login. Travel agents can access travel industry even if they are not connected to the GDS.

| SOCIAL   Staying connected |                                                           |  |
|----------------------------|-----------------------------------------------------------|--|
| TTS SOCIAL<br>CHANNELS     | Access to TTS social media channels.                      |  |
| ADDITIONAL<br>CONTENT      | TTS WebAgent includes content about TTS and TTS Products. |  |